# RDK-B Raspberrypi - Host SetUp and Build Instructions

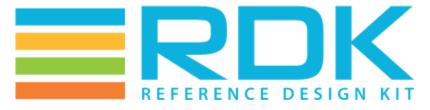

Copyright 2016 RDK Management, LLC. All rights reserved. The contents of this document are RDK Management, LLC Proprietary and Confidential and may not be distributed or otherwise disclosed without prior written permission of RDK Management, LLC.

- Host Setup
- Yocto Build Steps
  - Build Steps
- Flashing Procedure

#### **Host Setup**

• For Host SetUp details refer this link - How to Build#SettinguptheHostEnvironment

### **Yocto Build Steps**

To build, follow below instructions

#### **Build Steps**

```
$ mkdir <workspace dir>
$ cd <workspace dir>
$ repo init -u https://code.rdkcentral.com/r/manifests -b rdk-next -m rdkb-extsrc.xml
$ repo sync -j4 --no-clone-bundle
$ source meta-cmf-raspberrypi/setup-environment (Select option raspberrypi-rdk-broadband.conf)
$ bitbake rdk-generic-broadband-image
```

Note: On Successful build, The kernel Image and root filesystem will be created under the below path,

~/tmp/deploy/images/raspberrypi-rdk-broadband folder

## **Flashing Procedure**

Following command can be used to flash the RPI image to sd card using linux machine . dd tool should be available in linux

```
sudo dd if=<path to ImageName.rpi-sdimg> of=<path to SD card space> bs=4M
Example:
$ sudo dd if=rdk-generic-broadband-image-raspberrypi-rdk-broadband.rpi-sdimg of=/dev/sdb bs=4M
```

https://www.balena.io/etcher/ can be used to flash RPI image in sd card using windows